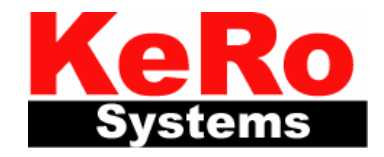

**Allikevej 3 2970 Hørsholm Telefon +45 4576 8525 Fax +45 4576 8515**

# **ISC5000 Hardware Manual Version 1.03**

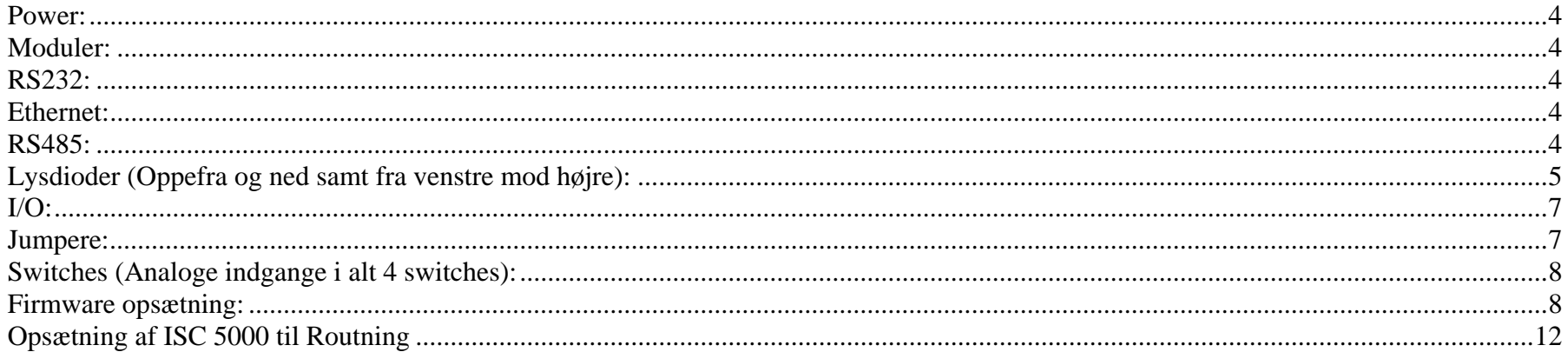

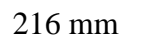

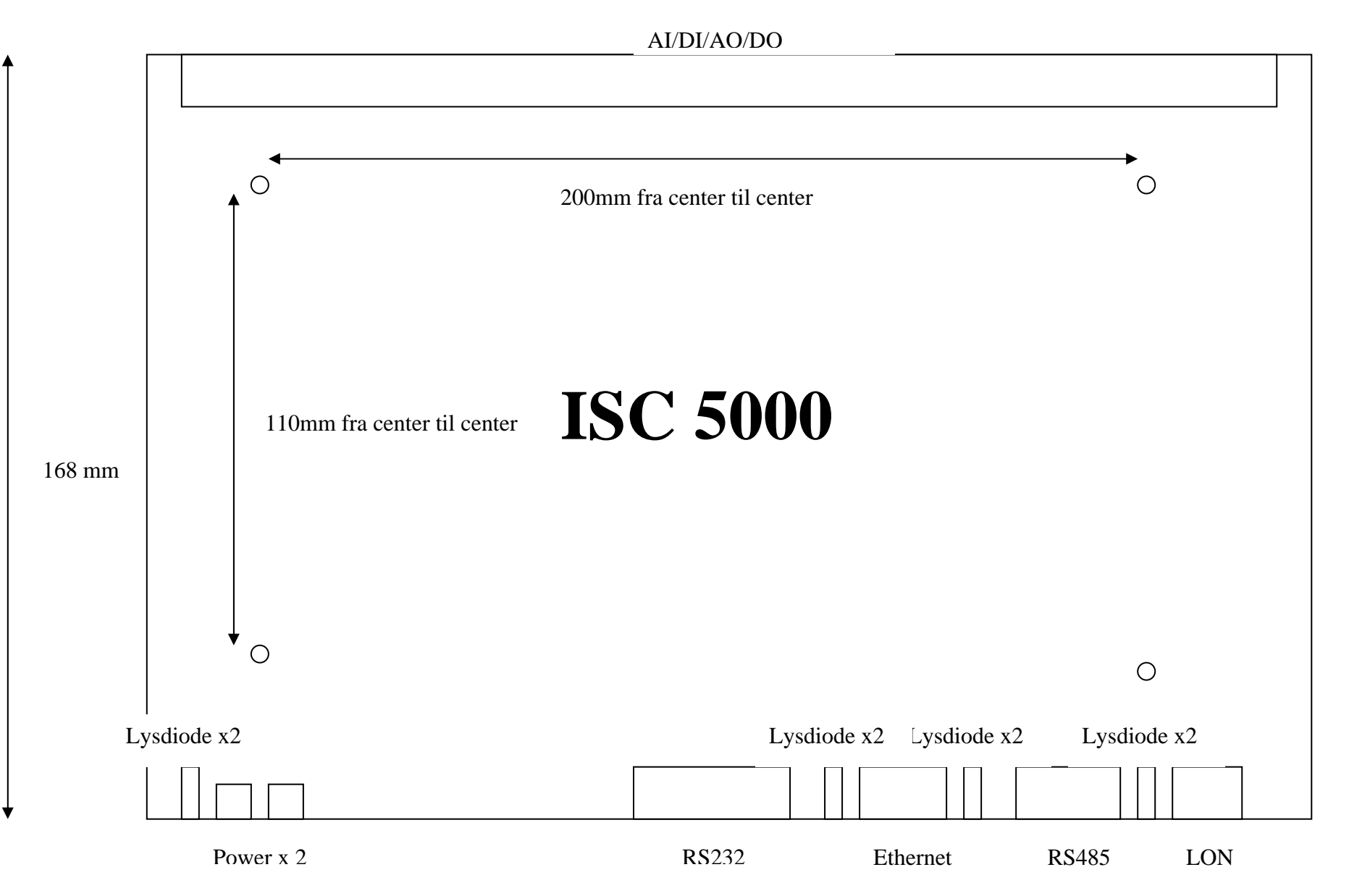

### **Power:**

Der skal anvendes to 'plugs' hvis der benyttes ekstra moduler. (Ekstra 'plug' indkøbes som udvidelse). Hvis der benyttes fremmed strømforsyning skal denne være mellem 8 og 13.2VDC med max. 5% ripple og kunne levere min. 6W uden moduler og mindst 12W med moduler. Strømforsyningen må desuden ikke benyttes til andre formål, dog må flere understationer gerne forsynes fra samme strømforsyning.

**ADVARSEL**: Pinden i strømforsyningsstikket er + og skærmen – HVIS disse byttes om beskadiges understationen MED SIKKERHED.

### **Moduler:**

Ekstra moduler nummereres fra venstre mod højre.

Dette har KUN betydning hvis der monteres mere end et ekstra modul af samme type. Hvis der f. eks. monteres to ekstra DI moduler vil det modul, af de to, der sidder længst til venstre have kanalnumre 9..16 og det efterfølgende 17..24.

### **RS232:**

monteres som DTE (dvs. hvis ISC5000 skal kommunikere med en computer – der ligeledes altid er DTE – så skal der benyttes en krydset kabel, skal der kommunikeres via et modem (DCE) så skal et lige kabel benyttes).

### **Ethernet:**

10/100 Mbps standard ethernet, kan autodetektere om kablet er krydset, således er ikke nødvendigt at benytte krydsede kabler hvis ISC5000 tilsluttet direkte (uden brug af switch eller hub)

## **RS485:**

Stikket er nummereret fra højre mod venstre når ISC5000 er orienteret som på tegningen ovenfor.  $1: -$ 

 $2: +$ 3: Gnd 4: Gnd

JP6: Hvis jumperen monteres termineres busforbindelsen automatisk med en 120 ohms termineringsmodstand. Husk at det er kun de to yderender i en RS485 bus der skal termineres.

# **Lysdioder (Oppefra og ned samt fra venstre mod højre):**

1: Gul: (ved power stikket) Tændt: Script aktiveret og Ok Blinkende: Script aktiveret – men IKKE Ok Slukket: Script deaktiveres

- 2: Rød: (ved power stikket) Blinkede: "I'm alive" Slukket/tændt: Fejltilstand
- 3: Gul: (venstre for ethernet) Tændt: Link oprettet Slukket: Afbrudt eller fejl på link
- 4: Rød: (venstre for ethernet)

Blinker ved aktivitet

Hvis dioden blinker meget hurtigt uden aktivitet kan det indikere at der er et kabel problem – hardwaren vil altid forsøge at finde den optimale forbindelsetype – og det virker IKKE hvis der er visse typer kabelfejl

5: Gul: (højre for ethernet) Tændt: 100 Mbps Slukket: 10 Mbps – eller fejl

KeRo Systems ApS - Allikevej 3, DK-2970 Hørsholm – SE 2023 0479 – http://www.kero.dk 6: Rød: (højre for ethernet) Tændt: Full duplex Slukket: Half duplex – eller fejl

7: Gul: (mellem RS485 og LON) Aktivitet på LON

8: Rød: (mellem RS485 og LON) Aktivitet på RS232/RS485/Ethernet

Under opstart blinker diode 1,2 og 8 kortvarigt (muligvis vil dioderne 3, 4, 5 samt 6 blinke vilkårligt), efter et antal sekunder antager lamperne den ovenfor beskrevne funktion. Hvis diode 1,2 og 8 blinker samtidigt er der fejl på understationens Flash lager, alternativt er der sket en fejl ved opdatering af programmer i flash.

# **I/O:**

Analog Ud Analog Ind Digital Ud Dig. Ind 1 8 1 4 5 8 1 4 5 8 1 8 ++++++++- +-+-+-+- +-+-+-+- xxxxxxxx xxxxxxxx ++++++++- Analoge udgange: 0..10V Analoge indgange: 0..20 mA 0..10 V 500..1570 ohm Digitale udgange: 60VAC/DC 1A. Bemærk at det er solid state relæer – dette betyder at de IKKE må overbelastes Digitale indgange: 0..3 VDC lav 4.5 ..15 VDC høj

### **Jumpere:**

JP2: Skal være afmonteret - Aktiver BIOS underopstart (fabrikstest – må ikke benyttes til andet end opsætning)

JP3: Skal være afmonteret – Deaktiverer Script i nødstilfælde

For begge jumpere gælder at ISC5000 skal genstartes for at 'opdage' at jumperen er ændret

 $JP4:$ 

JP5:

Hvis JP4 og JP5 er monteret forsynes de tilsluttede potentialfrie kontakter med spænding fra ISC5000. BEMÆRK at det i givet fald SKAL være potentialfrie kontakter idet der ellers vil ske skade på ISC5000

Hvis kontakterne skal forsynes udefra, afmonteres de to jumpere og den ene – og kun den ene – monteres tættest på stikket for de digitale indgange, hvis denne jumper monteres forkert vil der ske skade på ISC5000 JP6: Se RS485

# **Switches (Analoge indgange i alt 4 switches):**

 $1: 72$  $2: U$ 3: Z1  $4:$ I 5:Z2  $6 \cdot 11$ 7:Z1  $8:1$ 

For at måle impedans (PT1000) aktiveres Z1 og Z2 For at måle strøm aktiveres I For at måle spænding aktivers U

1 er markeret med en hvid prik De første 4 switches på den pågældende switch er den ulige kanal og de sidste 4 switches er den lige kanal. BEMÆRK at switchene på AI modulerne er vendt om pga. pladsproblemer – men numrene passer.

## **Firmware opsætning:**

Dette kan gøres via ISC Manager, men kan også gøres via Telnet eller RS232 i debug mode. Hvis ISC Manager eller Telnet benyttes skal der ikke benyttes BIOS mode jumper. ISC5000 skal dog stadig genstartes før de nye indstillinger får effekt.

Ved opsætning af ISC5000 skal man sikre sig at konfigurationen på de benyttede kommunikationsinterfaces er indstillet korrekt. Følgende procedure kan anvendes:

ISC5000 sættes i BIOS mode (se afsnit om Jumpere) og genstartes ved tryk på reset tasten.

Et krydset kabel tilsluttes til PC'ens kommunikationsport og RS232 på ISC5000

Hyperterminal startes og der vælges Direkte til COM1/COM2 afhængig af hvilken port der benyttes på PC'en. Der vælges 57600,8,n,1 og protokol sættes til 'Ingen'.

Ved tryk på <CR> skal der fremkomme en login prompt som følger:

**Login: kero Pass : \*\*\*** 

Derefter kommer der en prompt:

**>** 

Ved denne prompt '>' skal alle kommandoer indtastes. Der kan 'blades' i de seneste kommandoer med 'Pil op' og 'Pil ned' og der kan rettes i den aktuelle kommando linie med 'Pil højre'/'Pil venstre' samt 'Del' og 'Backspace'. Alle kommandoer afsluttes med <CR>. Hvis der ønskes hjælp tastes 'Help' og listen over aktuelle kommandoer vises:

### **bootp\*, tcpip\*, lan\*, qt, dq, dqb, mbuf, reboot, logoff, admin\*, setup\*, misc\*, clock\*, var\*, script, help,**

Listen er ikke nødvendigvis som ovenfor men det giver indtryk af hvordan menu interfacet fungerer, '\*' efter navnet betyder at der findes underpunkter til dette menupunkt. Hvis der ønskes hjælp til den enkelte kommando (f. eks. **setup** som vi er interesseret i her) tastes 'setup help' og en ny liste fremkommer:

**>setup help** 

**setup stat setup username [<Username>] setup password [>Password>] setup rs232baudrate [9600, 19200, 38400 or 57600] setup rs232usage [Passive, Slave, Debug, Dialup-Modem, RouteIP, Master, irDA, ,GSM-Modem] setup rs232pincode [<0..9999>] setup rs485baudrate [9600, 19200, 38400 or 57600] setup rs485usage [Passive, Slave, RouteIP, Master] setup rs485busID [0..253] setup lanenable [<on,off>] setup ipusage [Passive, Slave, Master/Slave, Master] setup tcpboot [static, ping, bootp, dhcp, rarp, cycle] setup tcphostname [<Hostname>] setup tcpdomain [<domainname>]** 

**setup tcpipaddress [<X.X.X.X>] setup tcpipnetmask [<X.X.X.X>] setup tcpipgateway [<X.X.X.X>]**  setup tcpipdns  $\overline{\left| \langle X, X, X, X \rangle \right|}$ **setup pingtest [<0..1440>] 0 = off, 1..1440 in minutes setup flowtest [<0..1440>] 0 = off, 1..1440 in minutes setup ntimefreq [<0..1440>] 0 = off, 1..1440 in minutes setup ntimeserver [<servername>] setup save** 

#### **>**

Vi starter med at interessere os for RS232 interfacet som kan benyttes til Modem eller Håndterminal/PC (ISC Manager programmet) Hvis en Håndterminal skal benyttes *\*skal\** følgende indstilles:

### **>setup rs232baudate 57600 >setup rs232usage Slave**

Man kan checke hvad de enkelte parametre er sat til ved blot taste:

#### **>setup rs232baudrate**

Hvorefter systemet svarer:

#### **RS232 baudrate: 57600**

Derefter gemmes opsætningen:

#### **>setup save**

Opsætningen gemmes altså \*ikke\* hvis man ikke husker at gemme denne !!

Hvis modem skal benyttes:

**>setup rs232baudate 57600 >setup rs232usage Dialup-Modem** 

Hvis GSM-Modem skal benyttes:

**>setup rs232baudate 57600 >setup rs232usage GSM-Modem >setup rs232pincode 1234** 

Pincoden er SIM-kortets pincode – og \*skal\* være rigtig.

Hvis RS485 porten skal benyttes:

**setup rs485baudrate 38400 setup rs485usage Slave setup rs485busID 23** 

Disse værdier [baudrate og busid] er naturligvis naturligvis afhængige af afstande og benyttet udstyr samt om der er flere understationer på samme streng.

Bemærk at RS485busID også benyttes ved TCP/IP kommunikation.

Pingtest og Flowtest benyttes til at sikre at ISC5000 har forbindelse til omverdenen. Pingtest vil forsøge at pinge 'Default gateway', hvis dette mislykkes genstarter ISC5000. Flowtest checker for indgående kommunikation både via RS232/RS485 og Ethernet, hvis der ikke kommer pakker indenfor den angivne tid genstarter ISC5000.

NTimeFreq benyttes til at hente tiden fra nettet - for at dette skal virke \*skal\* al IP være sat korrekt op inkl. DNS og gateway.

Hvis ethernet porten skal benyttes:

**setup lanenable on setup ipusage Passive setup tcpboot static setup tcpipaddress 192.168.1.10** 

### **setup tcpipnetmask 255.255.255.0 setup tcpipgateway 192.168.1.1**

Hvis der skal benyttes DNS og/eller ntime skal følgende også sættes op:

### **setup tcpipdns 192.168.1.127 setup tcpdomain kero.dk**

Den ovenstående IP opsætning er naturligvis kun et eksempel. Hvis ikke der benyttes en eller anden form for routning internt ISC'erne imellem bør RS485busid være 0 på samtlige ISC'ere.

Når ISC'en er sat korrekt op (og opsætningen gemt) skal BIOS jumperen fjernes og ISC'en genstartes. Herefter skal ISC5000 kunne kontaktes enten via modem/håndterminal og/eller ethernet. Der er en god ide at huske at synkronisere PC'ens ur med ISC5000, dette gøres via ISC Manager (Sync. Time).

# **Opsætning af ISC 5000 til Routning**

På den understation hvor hoved IP nummeret bliver routet til skal opsætningen være

**setup lanenable on setup ipusage Master setup tcpboot static setup tcpipaddress 192.168.1.10 setup tcpipnetmask 255.255.255.0 setup tcpipgateway 192.168.1.1 setup rs485busID 0 setup save**

Og i scriptet skal der oprettes en understation. **create\_substation "Ust2\_S", ISC5000, TCPIP, 11, "192.168.1.11", "UST\_2", 0** 

Og i understation 2 skal opsætningen være **setup lanenable on setup ipusage Slave** 

**setup tcpboot static setup tcpipaddress 192.168.1.11 setup tcpipnetmask 255.255.255.0 setup tcpipgateway 192.168.1.1 setup rs485busID 11 setup save**

### **Den ovenstående IP opsætning er naturligvis kun et eksempel**.

IP adresser og gateway og netmask og ID skal være dem der bruges på stedet. Husk også at checke at MAC adresserne er forskellige – ellers er der intet der virker.